#### **ETH** zürich

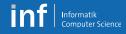

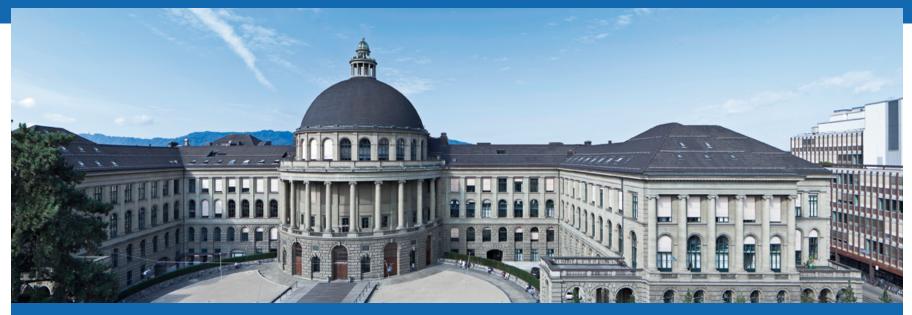

# **Distributed Systems – Exercises**

Leyna Sadamori leyna.sadamori@inf.ethz.ch

Distributed Systems – HS 2017 Leyna Sadamori

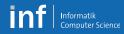

## **VS Exercises**

- Part 1 (Prof. Mattern)
  - Android programming (45 points)
  - Theoretical exercises (exam preparation)
- Part 2 (Prof. Wattenhofer)
  - Theoretical exercises (20 points)

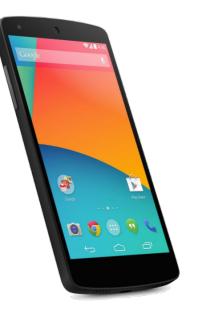

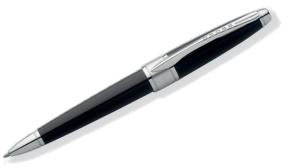

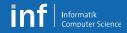

# Grading

Maximum achievable points:

| Written exam                       | 180 points |
|------------------------------------|------------|
| Practical exercises <sup>1</sup>   | 45 points  |
| Theoretical exercises <sup>2</sup> | 20 points  |
| Total                              | 245 points |

<sup>1</sup> Points can be carried forward from last year

<sup>2</sup> Prof. Wattenhofer

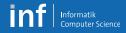

#### Team

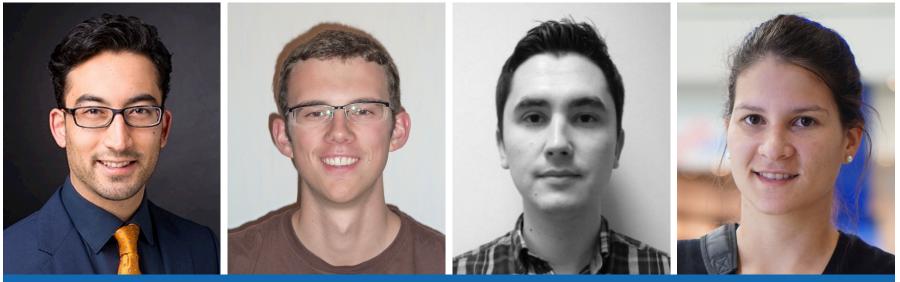

Leyna Sadamori

#### Vincent Becker

Mihai Bâce

Liliana Barrios

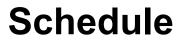

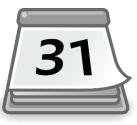

Informatik

### A1: GUI, sensors and Bluetooth Low Energy

02 Oct 2017–12 Oct 2017 (9 days)

#### A2: HTTP, REST, Web Services

13 Oct 2017–24 Oct 2017 (8 days)

### A3: Group communication and logical time

23 Oct 2017–02 Nov 2017 (9 days)

### • A4: **Project** (with presentation)

• 03 Nov 2017–17 Dec 2017 (6 weeks)

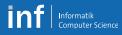

## Organization

- Teams of three
  - Development with emulator and phone
- Smart phones
  - Use your own Android no rooting required
  - If necessary, can be provided by us (1 phone per group)
- Grading
  - Per group

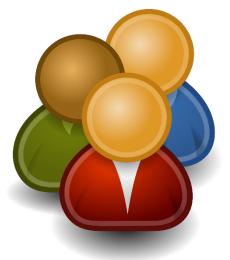

#### **ETH** zürich

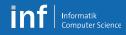

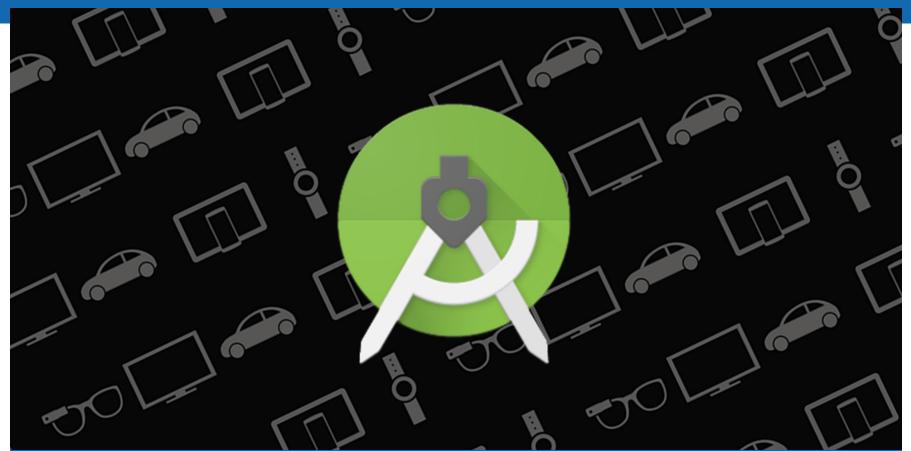

## Homework

Distributed Systems – HS 2017 Leyna Sadamori

# **Create Groups**

- Log in to submission system
  - https://www.vs.inf.ethz.ch/edu/vs/submissions/
- First "exercise" is to register a group
- Leader starts a group
- Add partners (have to log in once to appear in list)
- Specify which phone you will be using
  - Own Android
  - Lecture phone

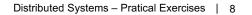

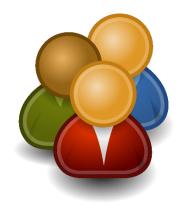

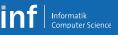

## **Submission System**

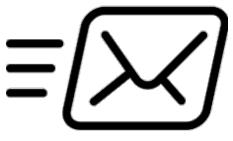

- Deliverables are submitted via the submission system
  - Only team leader can submit files
  - Team members must sign the submission to accept submission
  - Repeat signature procedure for every new upload
- Registration "exercise"
  - Submit an <u>empty</u> file (0 bytes) register.txt
  - Sign this submission

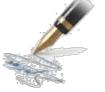

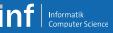

### **Prepare your phone**

- Minimum OS version: Android 5.0
- Activate debugging
  - «Settings > About phone > Build number» Tab several times
  - «Settings > Developer options > Android debugging»
- MacOS: Change USB mode to PTP

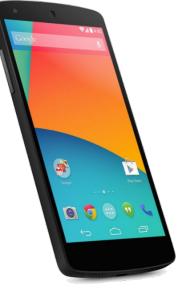

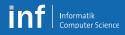

## Install the Toolchain

- Java SE JDK
  - http://www.oracle.com/technetwork/java/javase/downloads/index.html
- Android SDK and Android Studio
  - http://developer.android.com/sdk/index.html
- In the SDK Manager, make sure to have
  - Android 6.0 (API Level 23) SDK Platform
  - SDK Tools 26.0.2
  - SDK Platform-Tools 26.0.0
  - Android SDK Build Tools 26.0.1

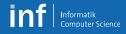

## **Test Your Toolchain**

- Create an AVD in the «Android Virtual Device Manager»
  - Device: Nexus 5
  - Target: Android 6.0 API Level 23
  - ABI: x86\_64
  - Emulator Options: Host GPU
- Run Sample Application
  - Import an Android code sample
  - Pick the BasicNetworking sample project
- Run the project as Android application
  - On the AVD
  - On your phone

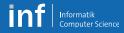

## **Android Tutorial**

- Monday, 25 September 2017
  - Introduction to Android programming
  - «Live-Hacking» together with you
  - At 9:15 in CAB G 11
- Be prepared!
  - Download material from VS Web page
  - Install Android Studio
  - Test phone connection and emulator
- Phone pick-up at 12.15 p.m. in CNB H 110

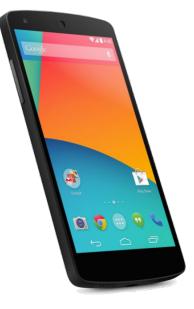